# Missed a payment?

Improve timeliness and accuracy of child care assistance payments. Review and approve your child care assistance contracts on the Provider Dashboard!

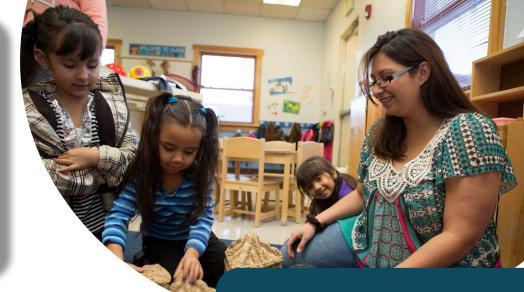

## EPICS Child Care Provider Dashboard

The EPICS Child Care provider dashboard was designed for **childcare providers**. Owners, Directors, and Administrators of licensed and registered child care programs are encouraged to utilize EPICS Child Care provider dashboard.

## Benefits of accessing this user-friendly platform include:

- Accept and decline childcare contracts online
  - Email notifications for pending, approved or denied contracts
  - View/print all childcare contracts
- Manage Employees Records
  - Activate and deactivate employees
  - Update address and contact information
  - Certify employee information
- View childcare payments and remittances
  - Optional: choose to go paperless
- View of childcare certifications
- Resources/Informational hyperlinks

### How to access Provider Dashboard?

Providers will need to have an account with New Mexico Early Learning System (NMELS).

- Create a free NMELS account here: https://nmels.org
- Providers will need to take a 30-minute training on the on the New Mexico Early Learning System (NMELS) website.
- Upon completion of training, providers will be prompted to complete and submit an access request form to ECECD (ececdecs-providergovernance@ state.nm.us) to be granted access.

#### For **EPICS Child Care Provider Dashboard** https://bit.ly/EPICSProvider information and support visit:

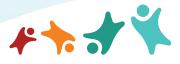

NEW MEXICO Early Childhood Education & Care Department